# Function Example No. MC-FE-I-010-V10-EN

# **SINAMICS S120 Safety Integrated Extended Functions**

Fail-Safe Drives, Controlling the CU320 with EPOS using TM54F and F-CPU

# SATED INTEGRATED

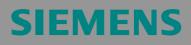

### Preliminary remarks

Function examples for the topic "Safety Integrated" are fully-functioning and tested automation configurations based on standard I DT & IA products for simple, fast and low-cost implementation of automation tasks in safety engineering. Each of the function examples available deals with a typical problem that occurs in safety engineering.

Besides listing all the necessary software and hardware components, and describing their interconnection, the function examples also include tested and commented code. This means the functionalities described here can be set up within a short time and can thus be used as the basis for individual expansions.

### Important note

The Safety function examples are non-binding and do not claim to be complete in respect of configuration, equipment or practical contingencies. The Safety function examples are not customer-specific solutions but are only intended to provide support in implementing typical tasks. You yourself are responsible for proper operation of the described products.

These Safety function examples do not relieve you of the obligation to use the products safely during application, installation, operation and maintenance. By using these Safety function examples, you acknowledge the fact that Siemens cannot be held liable for any claims or damages above and beyond the liability described above. We reserve the right to make changes to these Safety function examples at any time without prior notice. For deviations between the recommendations in these Safety function examples and other Siemens publications, such as catalogs, the contents of the other documentation have priority.

### Contents

| 1                                                                                           | Warranty, liability and support                                                                                                    | 4                                                                                                    |
|---------------------------------------------------------------------------------------------|----------------------------------------------------------------------------------------------------|----------------------------------------------------------------------------------------------------|
| <b>2</b><br>2.1<br>2.2                                                                      | Automation function<br>Description of the function example<br>Advantages / customer benefits                                                                                                    | 5                                                                                                    |
| <b>3</b><br>3.1<br>3.2<br>3.2.1<br>3.2.2                                                    | Required components<br>Hardware components<br>Software components<br>Engineering software<br>Firmware                                                                                                    | 9<br>. 10<br>. 10                                                                                                    |
| <b>4</b><br>4.1<br>4.2<br>4.2.1<br>4.2.2<br>4.2.3<br>4.3<br>4.3<br>4.3.1<br>4.3.2           | Configuration and wiring<br>Overview of the hardware configuration<br>Wiring of the hardware components<br>Wiring the control voltage<br>Principle of connection of the F-CPU to the TM54F<br>DRIVE-CLiQ interconnection<br>Important settings on the hardware components<br>Bus interfaces<br>Requirements for operation                                                                                                    | 11<br>12<br>12<br>14<br>15<br>16<br>16                                                                                                    |
| <b>5</b><br>5.1<br>5.2                                                                      | Overview and operation<br>Description of operation<br>Summary of input signals                                                                                                    | 19                                                                                                    |
| 6<br>6.1<br>6.2<br>6.3<br>6.4<br>6.5<br>6.5.1<br>6.6<br>6.7<br>6.8<br>6.8.1<br>6.8.2<br>6.9 | Example project<br>Passwords<br>Hardware configuration of the fail-safe controller<br>SINAMICS parameter assignment<br>SIMATIC – Setting the standard program<br>Programming the fail-safe controller<br>Configuring the fail-safe TM54F terminal module<br>SINAMICS - Parameterizing the safety functions integrated in the drive<br>EPOS reactions<br>Downloading the sample project<br>Downloading the S7-F-CPU configuration<br>Downloading the SINAMICS S120 configuration<br>Acceptance test | <ol> <li>22</li> <li>23</li> <li>28</li> <li>34</li> <li>39</li> <li>42</li> <li>46</li> <li>51</li> <li>53</li> <li>54</li> <li>55</li> </ol> |
| 7                                                                                           | History                                                                                                    | 56                                                                                                    |

# 1 Warranty, liability and support

Siemens shall not be held liable for the information provided in this document.

We accept no liability for any damage or loss caused by the examples, information, programs, configuration or performance data, etc. described in this Safety function example, irrespective of the legal basis for claims arising from such damage or loss, unless liability is mandatory (for example, in accordance with the German Product Liability Act for intent, acts of gross negligence, harm to the life, body or health of human beings, the assumption of a guarantee for a product's characteristics of state, malicious concealment of a defect, or violation of basic contractual obligations). However, claims for indemnification based on breach of contract shall be limited to liability for damages to the contract-specific, foreseeable damages, provided there is no mandatory liability for intent, acts of gross negligence, harm to the life, body and health of human beings. Any change to the burden of proof to your disadvantage is not covered hereby.

Copyright© 2009 Siemens I DT. Reproduction or transmission of these application examples or extracts thereof are forbidden without the express written authority of Siemens I DT.

If you have any questions about this article, please send an e-mail to the following address:

applications.erlf.aud@siemens.com

# 2 Automation function

### 2.1 Description of the function example

The following safety functions according to IEC 61800-5-2 are currently integrated in SINAMICS S120 drives:

| Name | Function                | Description                                                                                                    |
|------|-------------------------|----------------------------------------------------------------------------------------------------|
| STO  | Safe Torque Off         | <ul> <li>Safe disconnection of the torque-generating power supply to the motor.</li> <li>The "Switching On Inhibited" condition prevents the drive from restarting. (Stop function, Category 0 according to EN 60204-1)</li> </ul>                                                                      |
| SBC  | Safe Brake Con-<br>trol | <ul> <li>SBC is only used when there is a motor<br/>brake; the motor brake is connected to the<br/>power connector through the outputs.</li> <li>SBC always responds in conjunction with<br/>STO or when internal safety monitoring<br/>functions respond with safe pulse suppres-<br/>sion.</li> </ul> |
| SS1  | Safe Stop 1             | <ul> <li>The drive is quickly and safely stopped<br/>along the OFF3 ramp and is safely moni-<br/>tored.</li> <li>Transition to STO after a delay time has ex-<br/>pired or the shutdown speed has been<br/>reached. (Stop function, Category 1 accor-<br/>ding to EN 60204-1)</li> </ul>                |
| SS2  | Safe Stop 2             | <ul> <li>The drive is quickly and safely stopped<br/>along the OFF3 ramp and is safely moni-<br/>tored.</li> <li>Transition to SOS after a delay time has ex-<br/>pired; the drive remains in closed-loop con-<br/>trol. (Stop function, Category 2 according to<br/>EN 60204-1)</li> </ul>             |
| SOS  | Safe Operating<br>Stop  | This function serves to safely monitor the standstill position of a drive; the drive remains in closed-loop control.                                                                                                    |
| SLS  | Safely Limited<br>Speed | <ul> <li>The drive speed is safely monitored.</li> <li>Parameterizable shutdown response when<br/>the limit value is violated.</li> </ul>                                                                                                    |
| SSM  | Safe Speed Mo-<br>nitor | <ul> <li>Safely displays when the speed falls below<br/>a speed limit (n &lt; nx).</li> </ul>                                                                                                    |

These extended safety functions can be controlled via PROFIsafe with PROFIBUS or PROFINET, as well as via a TM54F terminal expansion module. In the current example, the fail-safe Terminal Module TM54F is used to control the safety functions.

### Task description

The extended safety functions integrated in the SINAMICS S120 drives are to be controlled by a TM54F using hardware signals. The drives belong to different drive groups. An F-CPU handles the safety-related logical pre-processing of the input signals.

A typical overview of the assumed machine configuration is shown in the following diagram.

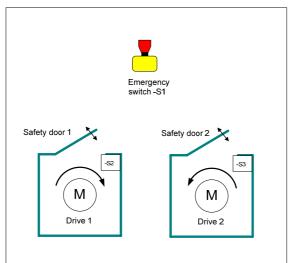

The following safety functions are used as basis for further consideration.

| Safety function | Description                                                                                                    | Reaction                                                                                                    |
|-----------------|----------------------------------------------------------------------------------------------------|----------------------------------------------------------------------------------------------------|
| SF1             | Actuation of the emergency stop button                                                                                                    | Drive 1 is stopped with imme-<br>diate pulse suppression (STO)                                                          |
|                 |                                                                                                    | Drive 2 is quickly stopped in a<br>controlled fashion -> subse-<br>quent pulse suppression (SS1)                        |
| SF2             | When protective door 1 is<br>open, drive 1 must not exceed<br>a maximum speed                                                                                              | Speed monitoring at drive 1<br>(SLS)                                                                                    |
| SF3             | Drive 2 should be stopped<br>quickly when protective door 2<br>is opened. Drive 2 must then<br>be held at standstill and the<br>standstill position safely moni-<br>tored. | For drive 2: Interrupt position-<br>ing, perform application-<br>specific braking and, at the<br>same time, select SOS. |

### Solution

Hardware overview

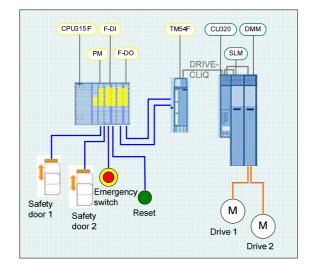

This function example shows how the STO, SS1, SOS and SLS safety functions are controlled via the TM54F terminal expansion module in a SINAMICS S120 drive line-up.

The drive line-up in the booksize format comprises an infeed and a Double Motor Module. Position control and motor control is carried out by a Control Unit CU320. The two servomotors, which are independent of one another, are controlled from the Double Motor Module. A Smart Line Module is used as infeed.

The safety-related signals are sensed using fail-safe inputs of the ET200M and evaluated in the F-CPU. The preprocessed signals are transferred to the TM54F terminal expansion module via fail-safe ET200M outputs. These control the safety functions integrated in the SINAMICS S120 drive. The control signals are processed in a standard program in the F-CPU and output to the SINAMICS S120 system via PROFIBUS.

When Emergency Stop is requested, drive 1 is stopped using the SS1 safety function integrated in the drive and drive 2 is stopped with STO.

Two switches in the SAFETY training case simulate a protective door for drives 1 and 2 respectively. When protective door 1 is opened, the speed setpoint for drive 1 is reduced via the EPOS speed override, and the SLS function is selected simultaneously. When protective door 2 is opened, drive 2 brakes using the EPOS Intermediate stop function, while SOS is selected simultaneously. The drive must come to a standstill before SOS is activated (be sure to configure the delay time correctly). When the door is

closed, axis 2 restarts (the SOS function is deselected). The other drive is not influenced.

### 2.2 Advantages / customer benefits

- Simple control of the safety functions integrated in the drive
- Simple design using standardized technology
- The existing system can be quickly and simply expanded.
- Space-saving and low-cost design using integrated safety functions additional hardware is not required
- Complex safety concepts can be implemented on this basis.

# 3 Required components

The hardware components and software versions required to implement the function example are listed in this chapter.

### 3.1 Hardware components

### SAFETY training case (essential components)

| Component                               | Туре                                                  | Order no./Ordering data                                          | Qty | Manufac-<br>turer  |
|-----------------------------------------|-------------------------------------------------------|------------------------------------------------------------------|-----|--------------------|
| SITOP power supply                      | SITOP SMART 120W                                      | 6EP1 333-2AA01                                                   | 1   | Siemens            |
|                                         | CPU 315F-2 PN/DP                                      | 6ES7 315-2FH13-0AB0                                              | 1   | Siemens            |
| SIMATIC S7-300 CPU                      | SIMATIC Micro Memory Card,<br>512KB                   | 6ES7 953-8LJ20-0AA0                                              | 1   | Siemens            |
| SIMATIC S7 fail-safe input<br>module    | SM 326 F-DI 24                                        | 6ES7 326-1BK01-0AB0                                              | 1   | Siemens            |
| SIMATIC S7 fail-safe output module      | SM 326 F-DO 8                                         | 6ES7 326-1BF40-0AB0                                              | 1   | Siemens            |
| SINAMICS fail-safe Termi-<br>nal Module | TM54F                                                 | 6SL3050-0AA00-3BA0                                               | 1   | Siemens            |
| Drive-CLiQ                              | Cable, gray, metal connector                          | 6FX2002-1DC00-1AC0                                               | 1   | Siemens            |
| Protective door simulation switches     | Toggle switch 0-I, latching, 16<br>mm, black          | 3SB2000-2AB01                                                    | 2   | Siemens            |
| S2 and S3                               | Holder with solder pins                               | 3SB2908-0AB                                                      | 2   | Siemens            |
| Emergency stop command device           | Mushroom pushbutton, red, 16<br>mm                    | 3SB2000-1AC01                                                    | 1   | Siemens            |
| S1                                      | Holder with solder pins                               | 3SB2908-0AB                                                      | 1   | Siemens            |
| Reset button                            | Pushbutton, flat button, 16 mm,<br>white              | 3SB2000-0AG01                                                    | 1   | Siemens            |
| S4                                      | Holder with lamp holder, lamp<br>and solder pins      | 3SB2455-1B                                                       | 1   | Siemens            |
| Load resistors<br>R1 R8                 | 1 kohm 1 W                                            | Type PO595-0 Style 0207<br>Power metal oxide film re-<br>sistors | 1   | Yageo Eu-<br>rope  |
| Terminals for load resistors            | ST 2.5-QUATTRO-TG                                     | 3038451                                                          | 8   | Phoenix<br>Contact |
| (R1R8)                                  | P-CO component connector                              | 3036796                                                          | 8   | Phoenix<br>Contact |
| Load resistor R9                        | SMA0207 1K2 1% TK                                     | WID_MET_SHT_1K2_+-<br>1%_600mW_+50ppm_02<br>07                   | 1   | Beyschlag          |
| Terminals for load resistor             | TERMINALS_ACCESSORY_EM<br>PTY<br>CONNECTOR_TYPE1_GRAY | 280-801                                                          | 1   | WAGO               |
| (R9)                                    | TERMINAL_4-<br>CONDUCTOR_GRAY                         | 280-686                                                          | 1   | WAGO               |

### Entry ID: 36815243

### SINAMICS training case

| Component Type         |            | Order no./Ordering data | Qty | Manufac-<br>turer |
|------------------------|------------|-------------------------|-----|-------------------|
| SINAMICS training case | S120 CU320 | 6ZB2 480-0BA00          | 1   | SIEMENS           |

**Note** The function example was tested with the hardware components listed here. Alternatively, other components with the same function may be used. In such a case, a different parameter assignment and different wiring of the components may be required.

### 3.2 Software components

### 3.2.1 Engineering software

Table 3-1

| Component                                                  | Туре     | Order no./Ordering data | Qty | Manufacturer |
|------------------------------------------------------------|----------|-------------------------|-----|--------------|
| STEP 7                                                     | V5.4 SP4 | 6ES7810-4CC08-0YA5      | 1   | Siemens      |
| S7 Distributed Safety program-<br>ming                     | V5.4 SP4 | 6ES7833-1FC02-0YA5      | 1   | Siemens      |
| S7 F ConfigurationPack                                     | V5.5 SP5 |                         | 1   | Siemens      |
| STARTER                                                    | V4.1 SP2 | 6SL3072-0AA00-0AG0      | 1   | Siemens      |
| Drive ES Basic                                             | V5.4 SP3 | 6SW1700-5JA00-4AA0      | 1   | Siemens      |
| or as an alternative to STARTER & DRIVE ES Basic software: |          |                         |     |              |
| SIMOTION SCOUT                                             | V4.1 SP2 | 6AU1810-1BA41-1XA0      | 1   | Siemens      |

### 3.2.2 Firmware

All SINAMICS components must have firmware release V2.5 SP1 or higher.

Entry ID: 36815243

# 4 Configuration and wiring

# 4.1 Overview of the hardware configuration

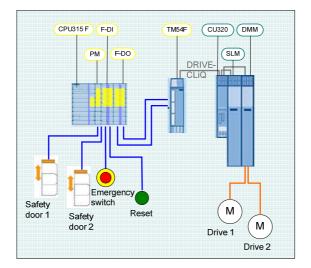

Basic configuration

Entry ID: 36815243

# 4.2 Wiring of the hardware components

4.2.1 Wiring the control voltage

Entry ID: 36815243

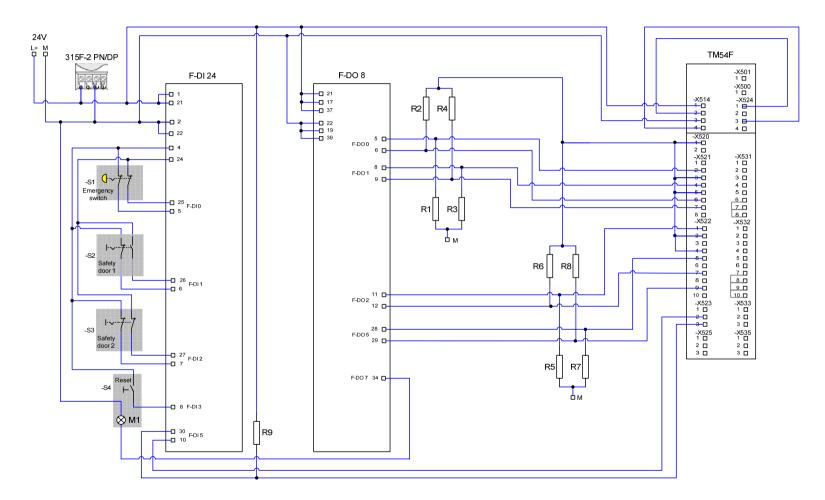

Wiring safety training case

### 4.2.2 Principle of connection of the F-CPU to the TM54F

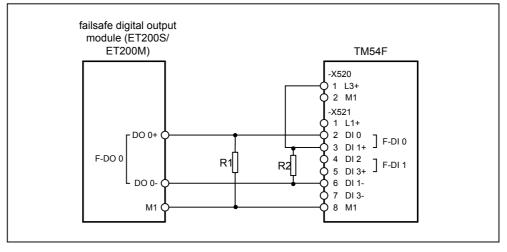

Connection, F-DO sourcing/sinking (F-CPU)  $\rightarrow$  F-DI (TM54F)

Dimensioning the load resistors

Any conditions specified for the digital output in the manufacturer's documentation, (e.g. a minimum load or a maximum load resistance) should be taken into account.

For example, a minimum load of 1  $k\Omega$  is specified for the SIMATIC ET200S 4 F-DO I/O module.

This means that two additional load resistors of 1 k $\Omega$  and a continuous load capacity of at least P = V<sup>2</sup>/R = (28.8 V)<sup>2</sup>/1 k $\Omega$  = 830 mW are required to connect such an F-DO with an F-DI of the TM54F.

Note: When using regulated SITOP power supplies, the voltage tolerance on the 24 V side is significantly less than the maximum permissible tolerance of +20% of the power supply voltage at the ET200S modules. The power dissipated in the resistor is, in this case, less than the maximum power calculated above.

### 4.2.3 DRIVE-CLiQ interconnection

The SINAMICS units should be connected-up using the DRIVE-CLiQ cable as shown in the following diagram.

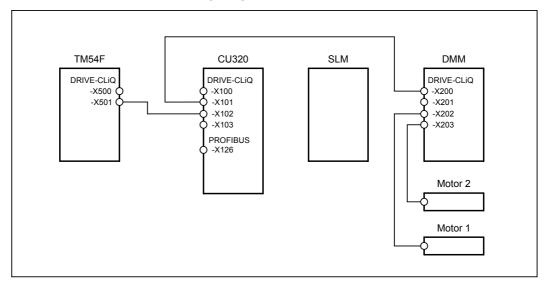

DRIVE-CLiQ interconnection

### 4.3 Important settings on the hardware components

In this function example, the PROFIBUS interfaces of the F-CPU and SINAMICS S120 are used for programming and for the exchange of PROFIdrive data and fail-safe signals. Hardwired 24 V signals are used exclusively for the safety-related signal exchange between the F-CPU and the TM54F.

### 4.3.1 Bus interfaces

Programming device / PC

- PROFIBUS address = 0
- As the F-CPU used is the bus master, the PROFIBUS interface of the programming device must not be configured as the only master on the bus (do not enter a checkmark in the field "PG/PC is the only master on the bus").

| perties - CP5512(PROFIBUS     | 5)                                                   |
|-------------------------------|------------------------------------------------------|
| ROFIBUS                       |                                                      |
| Station Parameters            |                                                      |
| 🔲 PG/PC is the only master of | on the bus                                           |
| Address:                      | 0 -                                                  |
| Check address                 |                                                      |
| Timeout:                      | 1 s 💌                                                |
| Network Parameters            |                                                      |
| Transmission rate:            | 1.5 Mbps 💌                                           |
| Highest station address:      | 126 💌                                                |
| Profile:                      | DP<br>Standard<br>Universal (DP/FMS)<br>User-Defined |
|                               | Bus Parameters                                       |
| - Network Configuration       |                                                      |
| Use the following network     | configuration                                        |
| Master: 1                     | Slaves: 1                                            |
| OK Default                    | Cancel Help                                          |

### SINAMICS S120 CU320

- PROFIBUS address = 3
- The PROFIBUS address is set via HW Config and must match the DIP switch setting at the CU320.

| DP slave properties                                                  |                                                     |                             | ×    |
|----------------------------------------------------------------------|-----------------------------------------------------|-----------------------------|------|
| General Configuration                                                | Sochronous Operation Data Ex                        | change Broadcast - Overview | <br> |
| Order number:<br>Family:<br>DP slave type:                           | 6SL3040-0xA00-0xxx (S120)<br>SINAMICS<br>SINAMICS S |                             |      |
| Designation:                                                         | SINAMICS_S120_CU320                                 |                             |      |
| Addresses<br>Diagnostics address:<br><u>A</u> ddress for ''Slot'' 2: | 2044                                                | Node / master system        | 3    |
| SYNC/FREEZE capa<br>SYNC-cpble                                       |                                                     | Response monitoring         |      |
|                                                                      |                                                     |                             |      |
| ОК                                                                   |                                                     | Cancel                      | Help |

# SIMATIC 315F-2 PN/DP CPU

• PROFIBUS address = 2

| Properties - MPI/DP - (R0/52.1)                      | ×        |
|------------------------------------------------------|----------|
| General Addresses Operating Mode Configuration Clock |          |
| Short Description: MPI/DP                            |          |
|                                                      | <u> </u> |
|                                                      |          |
|                                                      | <b>_</b> |
| Name: MPI/DP                                         |          |
| <u>N</u> ame: JMP7/DP                                |          |
| Interface                                            |          |
| Ivpe: PROFIBUS                                       |          |
| Address: 2                                           |          |
| Networked: Yes Properties                            |          |
| <u>C</u> omment:                                     |          |
|                                                      |          |
|                                                      |          |
|                                                      | ~        |
|                                                      |          |
| OK Cancel H                                          | Help     |

### 4.3.2 Requirements for operation

- The SIMATIC components have been mounted and connected with one another. The PROFIsafe addresses of the fail-safe input and output modules must have been set by means of the DIL switch; see Chapter 6.2Hardware configuration of the fail-safe controller
- All components have been connected as specified in Chapter 4.2 Wiring of the hardware components.
- The DRIVE-CLiQ topology of the SINAMICS components has been maintained.
- The motors have been connected to the Motor Module using the power and encoder cable.
- The Motor Module is correctly connected with the infeed (DC link and 24 V DC control voltage).
- The infeed is connected to the line supply.
- The components are supplied with 24 V DC.

# 5 Overview and operation

### 5.1 Description of operation

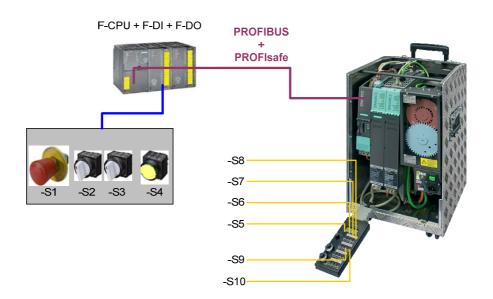

Hardware overview

Switches -S1 to -S4 are located on a switchbox that belongs to the Safety training case. The various safety functions are selected using these switches. Switches -S5 to -S10 are located on a switchbox that belongs to the SINAMICS training case. These switches are used to switch axis enable signals, start traversing programs, start the test function for the safety functions and acknowledge faults.

The emergency stop button S1 must be released in order to be able to operate the drives

The axis enable signals for drive 1 (upper motor) are switched using switch -S5. Traversing blocks can be started using -S6. The enable signal for axis 2 (lower motor) is issued using -S7 and the traversing blocks activated using -S8. Alarms present on the SINAMICS system can be acknowledged using -S9. The Safety alarms are the exception in this case, as they must be acknowledged in a fail-safe fashion using -S4. Cyclic test stop for the safety functions is activated using -S10.

If the emergency stop button -S1 is pressed, then STO is activated directly for drive 1 (upper motor), i.e. the drive coasts down to standstill. When an Emergency Stop is initiated, drive 2 comes to a standstill before drive 1. The safety function SS1 is triggered for drive 2 (lower motor); i.e. the drive is braked on the OFF3 ramp and STO then activated.

Drive 1 can be operated at any speed when protective door 1 is closed (toggle switch -S2). If -S2 is opened, the traversing speed is reduced using the speed override and SLS is activated. The user is responsible for maintaining an axis speed that lies below the speed limit for Stage 1 of the SLS safety function. This limit value is monitored by safety function SLS after a defined time has expired. If -S2 is closed again, then SLS is deactivated and the speed reduction is canceled by the application program. The drive can now be operated again with the configured speed.

Drive 2 can be operated when protective door 2 is closed (toggle switch - S3). If -S3 is opened, the SOS safety function is activated, i.e. the drive is braked by the application program using the EPOS function "Intermediate stop" and held at the standstill position. After expiry of a defined period, the next state SOS is activated. Drive 1 is now in the controlled standstill state with speed setpoint value = 0 and the standstill position is safely monitored. If the simulated protective door -S3 is closed again, SOS and the EPOS Intermediate stop function is deselected. The drive accelerates again to its original speed. In this case, an ON command is not necessary.

# 5.2 Summary of input signals

### **SINAMICS** digital inputs

| DI0 | -S5  | Drive 1           | Set / cancel axis enable signals    |
|-----|------|-------------------|-------------------------------------|
| DI1 | -S6  | Drive 1           | Start / stop the traversing program |
| DI2 | -S7  | Drive 2           | Set / cancel axis enable signals    |
| DI3 | -S8  | Drive 2           | Start / stop the traversing program |
| DI6 | -S9  | Drive 1 / Drive 2 | Acknowledge alarms                  |
| DI7 | -S10 | Drive 1 / Drive 2 | Initiate a test stop                |

### Fail-safe inputs on the F-DI module

| F-DI0 | -S1 | Emergency stop button           | Drive 1: STO<br>Drive 2: SS1                                              |
|-------|-----|---------------------------------|---------------------------------------------------------------------------|
| F-DI1 | -S2 | Protective door 1 (for drive 1) | SLS                                                                       |
| F-DI2 | -S3 | Protective door 2 (for drive 2) | SOS                                                                       |
| F-DI3 | -S4 | Acknowledgement button          | Fail-safe acknowledgement (drives 1 & 2) and depassivation (all F-slaves) |

**Note** The drives can only be operated when the infeed is activated and the DC link charged.

# 6 Example project

In this chapter, you get to know how the individual components must be parameterized. STARTER, DRIVE ES Basic and SIMOTION SCOUT may be used as engineering software for SINAMICS S120.

SIMOTION SCOUT was used to produce this example. STEP 7 and Distributed Safety is a prerequisite for programming the F-CPU.

How the software project belonging to this function example was set-up is described in the following sections.

### 6.1 Passwords

For reasons of simplicity, a common safety password is used for the program and hardware on the SIMATIC components in the project. Also when configuring the Safety functionality of the SINAMICS components, one common password is used for the drives.

- Safety password on the F-CPU: "0"
- Safety password on SINAMICS: "1"

These passwords should be changed for real applications!

# 6.2 Hardware configuration of the fail-safe controller

| Description                                                                                                    | Note                                                                                                    |
|----------------------------------------------------------------------------------------------------|----------------------------------------------------------------------------------------------------|
| In the SIMATIC Man-<br>ager, insert a<br>SIMATIC 300 station<br>into the project.                                                                                                    | Pile Edit Insert PLC View Options Window Help         Pile Size Edit Insert PLC View Options Window Help         Disct name       Symbolic name         Symbolic name       Type         Size Edit SizeEDS_IN45F_VOten         Bill SIMATIC 300(1)         Pile SizeE SizeEDS_IN45F_VOten         Disct name       Symbolic name         Type       Size Author         Last modified         Pile SizeE SizeEDS_IN45F_VOten         Disct name       Symbolic name         Pile SizeE SizeEDS_IN45F_VOten         Disct name       Symbolic name         Pile SizeE SizeEDS_IN45F_VOten         Pile SizeE SizeEDS_IN45F_VOten         Pile SizeE SizeEDS_IN45F_VOten         Pile SizeE SizeEDS_IN45F_VOten         Pile SizeE SizeEDS_IN45F_VOten         Pile SizeE SizeEDS_IN45F_VOten         Pile SizeE SizeEDS_IN45F_VOten         Pile SizeEDS_IN45F_VOten         Pile SizeEDS_INF         Pile SizeEDS_INF         Pile SizeEDS_INF         Pile SizeEDS_INF         Pile SizeEDS_INF         Pile SizeEDS_INF         Pile SizeEDS_INF         Pile SizeEDS_INF         Pile SizeEDS_INF         Pile SizeEDS_INF         Pile SizeEDS_INF                                                                                                    |
| Completely create and<br>parameterize the sta-<br>tion in HW Config.<br>Therefore, drag the<br>modules contained in<br>the parts list of Chapter<br>3.1 Hardware compo-<br>nents from the catalog<br>window and drop them<br>into the configuration<br>window.<br>Set the address of the<br>DP interface as de-<br>scribed in Chapter 4.3. | Image: Station       Edit       Insert       PLC       View       Options       Window       Help         Image: Station       Image: Station |

| Description                                                                                                    | Note                                                                                                    |
|----------------------------------------------------------------------------------------------------|----------------------------------------------------------------------------------------------------|
|                                                                                                    | Properties - CPU 315F-2 PN/DP - (R0/S2)                                                                                                    |
| Configuring the F-CPU                                                                                                    | Cycle/Clock Memory       Retentive Memory       Interrupts       Time-of-Day Interrupts       Cyclic Interrupts         General       Startup       Synchronous Cycle Interrupts         Diagnostics/Clock       Protection       Communication       F Parameters       Web         Protection level       Mode         I: Access protect. for F CPU       Process mode       Process mode                                                                                                    |
| In the Properties win-<br>dow of the F-CPU, un-<br>der the Protection tab,<br>activate access protec-<br>tion for the F-CPU and<br>protect using a pass-<br>word.<br>Activate the safety pro- | O       2: Write-protection         O       3: Write-/read protection         Password:       5 ms         Image: Strategy and the second second |
| gram ("CPU contains<br>safety program").                                                                                                    | program                                                                                                    |
|                                                                                                    | OK Cancel Help                                                                                                    |
|                                                                                                    | Properties - FDI24xDC24¥ - (R0/54)                                                                                                    |
| Configuring the F-DI module.                                                                                                    | General Addresses Parameters                                                                                                    |
| module.                                                                                                    | Parameters Value                                                                                                    |
| Configure the PROFIs-<br>afe address using DIL                                                                                                    | - Ⅲ Operating mode Safety mode<br>□-  F-parameters                                                                                                    |
| switches.                                                                                                    | —Ⅲ F_source_address       2000: CPU 315F-2 PN/DP         —Ⅲ F_dest_address       199                                                                                                    |
|                                                                                                    | □□□ DIP switch setting (90)         0011000111           □□□ F-monitoring time (ms)         2500                                                                                                    |
|                                                                                                    | Properties - FDI24xDC24¥ - (R0/S4)                                                                                                    |
|                                                                                                    | General Addresses Parameters                                                                                                    |
|                                                                                                    | Parameters Value                                                                                                    |
| Configuring the F-DI                                                                                                    | □ □ □ □ □ □ □ □ □ □ □ □ □ □ □ □ □ □ □                                                                                                    |
| module.                                                                                                    | EBehavior after channel faults     Passivate the entire module                                                                                                    |
|                                                                                                    | Er-En Supply group 1Vs / 3Vs<br>—  Sensor supply via module                                                                                                    |
| Configuring F-DI 0<br>(Channel 0, 12)                                                                                                    | E     Short-circuit test                                                                                                    |
|                                                                                                    | channel 0, 12                                                                                                    |
|                                                                                                    | → Activateu  →  Evaluation of the sensors 1002 evaluation                                                                                                    |
|                                                                                                    | - Type of sensor interc 2 channel equivalent                                                                                                    |
|                                                                                                    | →Ξ     Behavior at discrepancy     Supply last valid value       →Ξ     Discrepancy time (ms)     100                                                                                                    |

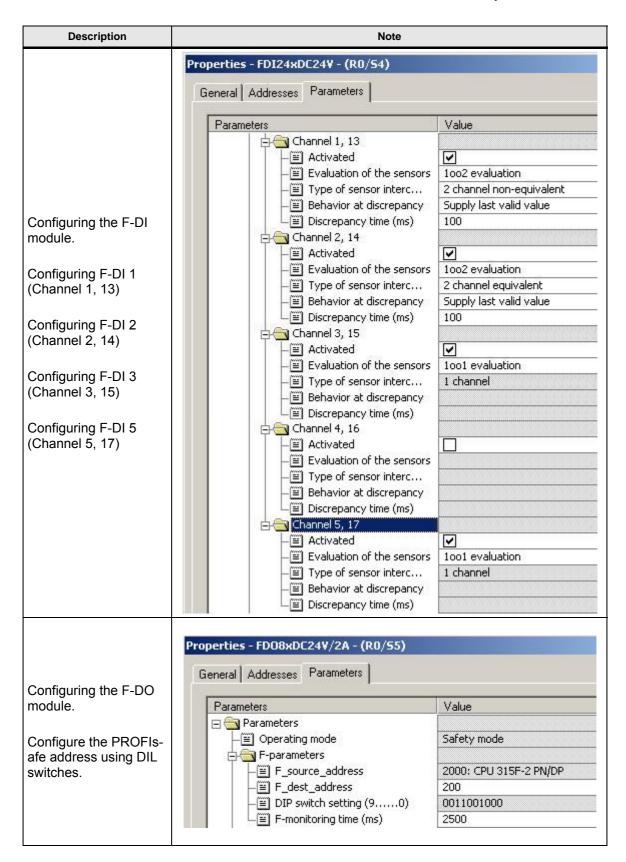

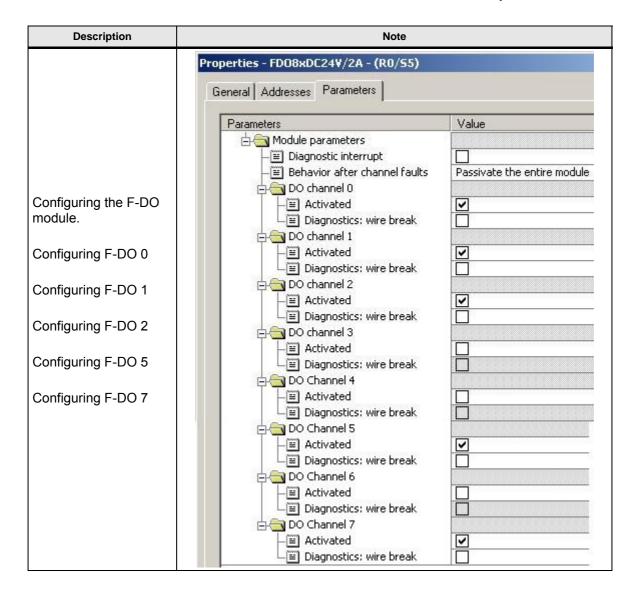

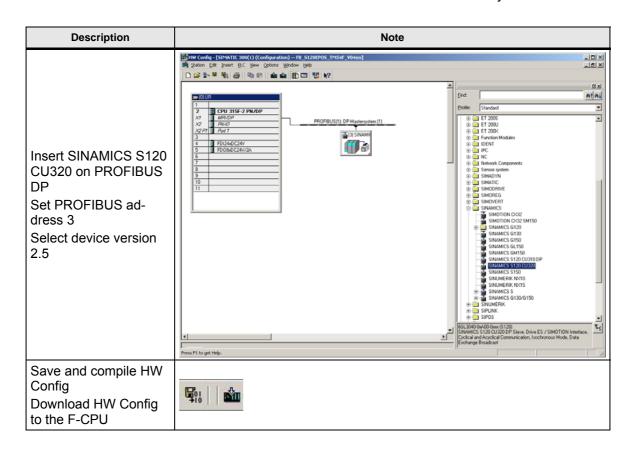

# 6.3 SINAMICS parameter assignment

First of all, the existing hardware in the drive system must be commissioned and the desired motion functions set up.

### Commissioning the hardware

| Description                                                          | Note                                                                                                    |
|----------------------------------------------------------------------|----------------------------------------------------------------------------------------------------|
| Double-click on Commis-<br>sioning to open the<br>STARTER program.   | Intelligible       Image: Fills State Play Life State Play Life State Play Life Play Life Play Li |
| Go online.                                                           | 9 <u>m</u>                                                                                                    |
| Carry out automatic first<br>commissioning for the<br>drive line-up. | Automatic Configuration         Status of the drive unit:         First commissioning         Running operation:         Waiting for START         Start automatic configuration                                                                                                    |
| Select "Servo" as drive<br>object type.                              | Configuration of drive object type         Drive Object Type       Selection of the supported drive object types         Image: Selection of the supported drive object Type       Identification         Image: Drive Object Type       Identification         Image: Drive Object Type       Identification         Image: Drive Object Type       Identification         Image: Drive Object Type       Identification         Image: Drive Object Type       Identification via LED         Image: Drive Object Type       Identification via LED         Image: Drive Object Type       Identification via LED         Image: Drive Object Type       Identification via LED         Image: Drive Object Type       Identification via LED         Image: Drive Object Type       Identification via LED         Image: Drive Object Type       Identification via LED                                                                                                    |

| Description                                                                                                    | Note                                                                                                    |
|----------------------------------------------------------------------------------------------------|----------------------------------------------------------------------------------------------------|
| Complete automatic con-<br>figuration.                                                                                                    | Automatic Configuration         Status of the drive unit:         Initialization finished         Running operation:       Automatic configuration has been completed         Start eutomatic configuration         Start eutomatic configuration                                                                                                    |
| Go offline and "Save and<br>Compile"                                                                                                    |                                                                                                    |
| Post configuration, both<br>drives<br>In the Project Navigator<br>for drive 1 (SERVO_02),<br>open the Configuration<br>window.<br>"Configure DDS" starts<br>the navigated post con-<br>figuration.<br>Note: In the following,<br>only those screen forms<br>are described in which a<br>change is required. | Status       Status       Status |

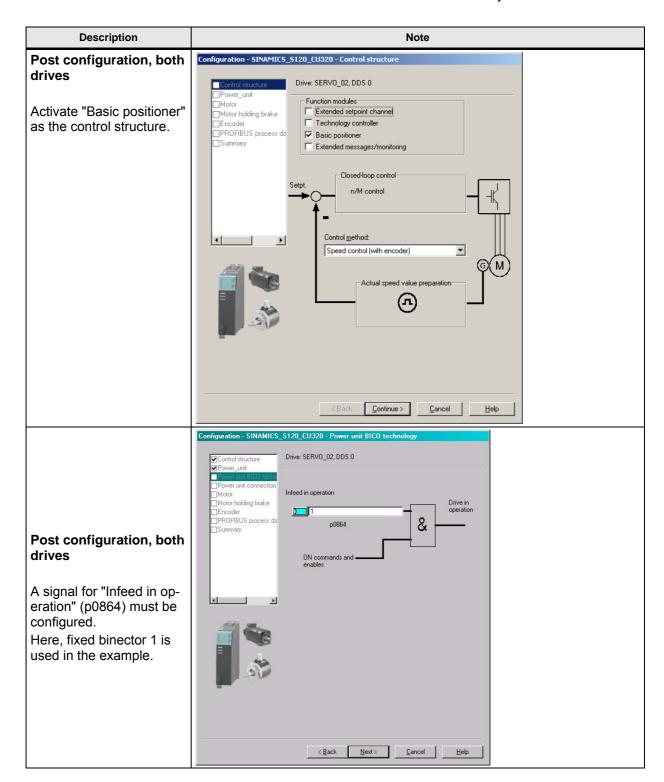

|                                                                                                    | Configuration - SINAMICS_5120_CU320 - Motor                                                                                                    |
|----------------------------------------------------------------------------------------------------|----------------------------------------------------------------------------------------------------|
|                                                                                                    |                                                                                                    |
|                                                                                                    | Oritrol structure     Drive: SERV0_03, DDS 0, MDS 0     Orive: unit                                                                                                    |
| Post configuration,<br>drive 2                                                                                                    | Prover unit connection     Motor game:     Motor_6     Motor with DRIVE-CLiQ interface     Measurement system     Mechanics     PROFIBUS process de     Summary     Enter motor gata                                                                                                    |
| The second drive does<br>not have a Drive-CLiQ<br>encoder; the motor must<br>be manually selected.<br>A 1FK7022 - 5AK71 -<br>1AG0 motor is used in the<br>example. | Motor type:         IFK7 synchronous motor           Motor selection:           IfK7011:w4K2xxxxxx         Rated sp         Rated cur           IFK7011:w4K2xxxxxx         6000 U/min         0.08 Nm         0.55 A           IFK7015:w4K2xxxxxx         6000 U/min         0.18 Nm         0.55 A           IFK7012:w4K2xxxxxx         6000 U/min         0.18 Nm         0.55 A           IFK7012:w4K2xxxxxx         6000 U/min         0.18 Nm         0.55 A           IFK7012:w4K2xxxxxx         6000 U/min         0.18 Nm         0.55 A           IFK7013:w4K7xxxxxx         6000 U/min         0.18 Nm         0.55 A           IFK703:w4F2xxxxxx         6000 U/min         0.18 Nm         1.3 A           IFK703:w4F2xxxxxx         6000 U/min         0.80 Nm         1.3 A           IFK703:w4F2xxxxxx         6000 U/min         0.9 Nm         1.3 A           IFK703:w4F2xxxxxx         6000 U/min         0.9 Nm         1.5 A           IFK703:w4F2xxxxxx         6000 U/min         0.9 Nm         1.5 A           IFK703:w4F2xxxxxx         6000 U/min         1.8 M         1.8 A           IFK703:w4F2xxxxxx         6000 U/min         1.7 M         1.8 A           IFK703:w4F2xxxxxx         6000 U/min         1.8 M |
|                                                                                                    | < <u>Back</u>                                                                                                    |
|                                                                                                    | Encoder Selection via Motor Order Number                                                                                                    |
| Post configuration, drive 2                                                                                                    | The encoders listed below are available for the selected listed motor.<br>Select the relevant encoder via the motor order number.<br>Motor encoder selection:                                                                                                    |
| Just like the motor, the<br>encoder must also be<br>manually selected. This is<br>also implemented using<br>the type number (order<br>no.).                        | Type (order no.)     Encoder type     Resolution     Code number       1FK7xxx+xxxxx+xAxx     Sin/cos incremental C/D     2048 S/R     2001       1FK7xxx+xxxxx+xExx     EnD at absolute     2048 S/R     2051       1FK7xxx+xxxx+xGxx     EnD at absolute     32 S/R     2052       1FK7xxx+xxxx+xK+xx     EnD at absolute     512 S/R     2053       1FK7xxx+xxxx+xK+xx     EnD at absolute     16 S/R     2054       1FK7xxx+xxxx+xK+xx     Resolver     n-speed     1003       1FK7xxx+xxxx+xTxx     Resolver     1-speed     1001                                                                                                    |

| Description                                                                                                    | Note                                                                                                    |
|----------------------------------------------------------------------------------------------------|----------------------------------------------------------------------------------------------------|
| Since the 5 kW SLM has<br>no DRIVE-CLiQ inter-<br>faces, it is not necessary<br>to configure the infeed.                                                | Notice! If a Single Line Module is used for 230V 1AC (included in the training cases), the DC link parameters must be adapted as follows:         p0210:       345V         p1248[0]:       240V         p1244[0]:       401V         See also FAQ ID: 27038754       Upgrading/replacing a Motor Module in the SINAMICS S120 training case http://support.automation.siemens.com/WW/view/de/27038754                                                                                                    |
| Set the OFF3 ramp-down time.                                                                                                    | p1135: 0.4s                                                                                                    |
| Select SIEMENS tele-<br>gram 110 for both drives.<br>Select SIEMENS tele-<br>gram 390 on the CU.<br>Then, transfer the con-<br>figuration to HW Config. | Provert Edit (paret spream year gaves year)     Provert State (Prover Provention)     Provert State (Prover Provention)     Proverse (Proverse)     Proverse (Proverse) |
| The telegram selected<br>and address specification<br>were entered automati-<br>cally in HW Config. The<br>specified address can be<br>changed here.    | Image: Construction of the construction of the construction of                  |

| Description                                                                                                    | Note                                                                                                    |
|----------------------------------------------------------------------------------------------------|----------------------------------------------------------------------------------------------------|
| Save and compile the HW configuration.                                                                                       |                                                                                                    |
| Then, download the HW configuration to the target system.                                                                    |                                                                                                    |
| By selecting standard<br>telegrams, all the inter-<br>connections required for<br>the example were created<br>automatically. | Image: Image: |
| Program the traversing blocks for both axes.                                                                                 | Program traversing Mocks                                                                                                    |
| You can also deviate from<br>this example and use<br>other EPOS functions,<br>such as JOG and MDI.                           |                                                                                                    |

### Entry ID: 36815243

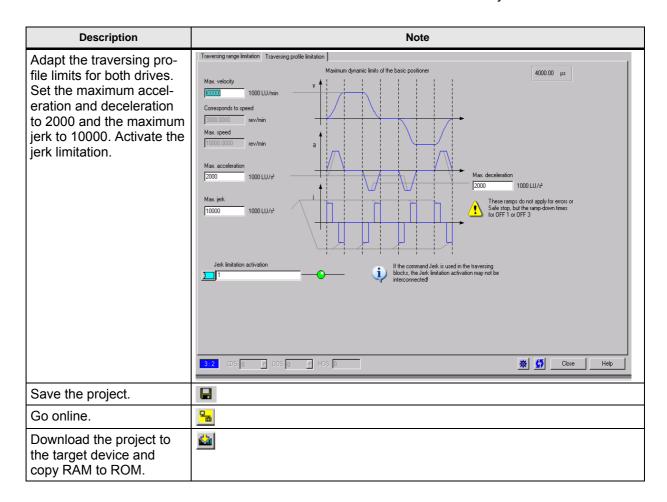

### 6.4 SIMATIC – Setting the standard program

The following programming must be carried out in the standard program of the F-CPU.

| Description                                                                    | Note                                                                     |
|--------------------------------------------------------------------------------|--------------------------------------------------------------------------|
| OB1:NW1<br>Call up function FC2.<br>FC2 is the user pro-<br>gram in this case. | OBl : "Main Program Sweep (Cycle)"<br>Netzwerk 1: Call FC 2<br>CALL FC 2 |
| Then save the block<br>OB1 and load it to the<br>target system.                | ↓<br>*                                                                   |

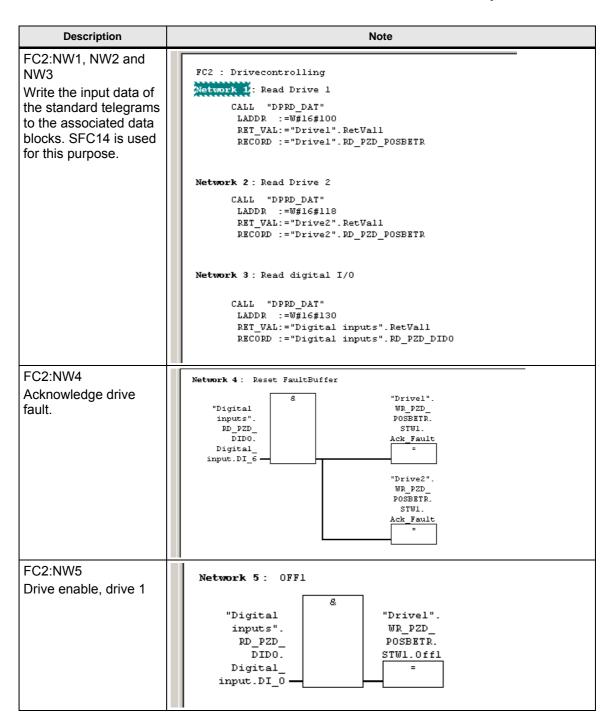

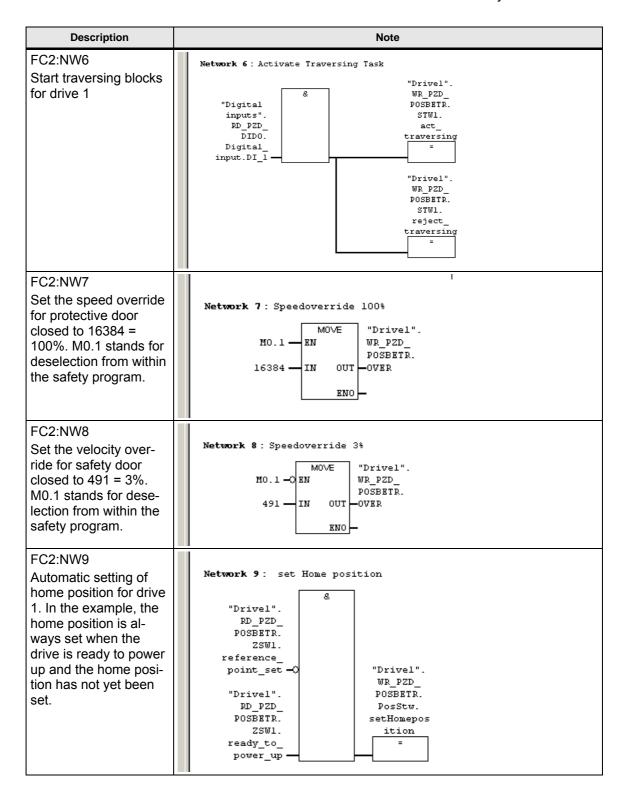

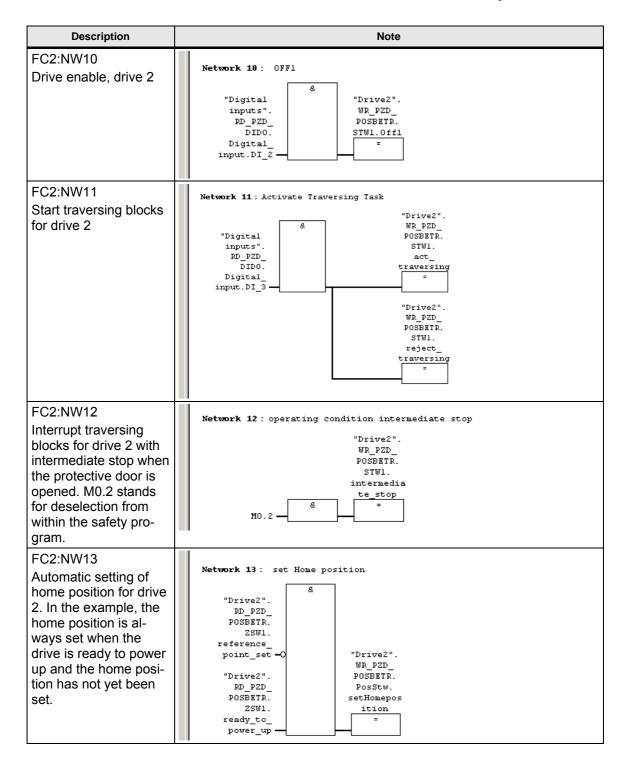

# Entry ID: 36815243

| Description                                                                                                    | Note                                                                                                    |
|----------------------------------------------------------------------------------------------------|----------------------------------------------------------------------------------------------------|
| FC2:NW14, NW15 and<br>NW16<br>Write the output data<br>of the standard tele-<br>grams from the asso-<br>ciated data blocks.<br>SFC15 is used for this<br>purpose. | <pre>Network 14 : Write Drive 1<br/>CALL "DPWR_DAT"<br/>LADDR := W#16#100<br/>RECORD := "Drive1".WR_PZD_POSBETR<br/>RET_VAL:= "Drive1".RetVal2<br/>Network 15 : Write Drive 2<br/>CALL "DPWR_DAT"<br/>LADDR := W#16#118<br/>RECORD := "Drive2".WR_PZD_POSBETR<br/>RET_VAL:= "Drive2".RetVal2<br/>Network 16 : Write digital I/O<br/>CALL "DPWR_DAT"<br/>LADDR := W#16#130<br/>RECORD := "Digital inputs".WR_PZD_DID0<br/>RET_VAL:= "Digital inputs".RetVal2</pre> |
| Then save the block<br>FC and load it to the<br>target system.                                                                                                    | +                                                                                                    |
| Then download data<br>blocks DB100, DB101<br>and DB102 These data<br>blocks correspond to<br>standard telegrams<br>110 and 390.                                   | ↓<br>↓                                                                                                    |

Table of symbols used:

| Symbol                                          | Address      |
|-------------------------------------------------|--------------|
| "Digital inputs".WR_PZD_DIDO                    | DB102.DBX0.0 |
| "Digital inputs".RD_PZD_DIDO.Digital_input.DI_0 | DB102.DBX6.0 |
| "Digital inputs".RD_PZD_DIDO.Digital_input.DI_1 | DB102.DBX6.1 |
| "Digital inputs".RD_PZD_DIDO.Digital_input.DI_2 | DB102.DBX6.2 |
| "Digital inputs".RD_PZD_DIDO.Digital_input.DI_3 | DB102.DBX6.3 |
| "Digital inputs".RD_PZD_DIDO.Digital_input.DI_6 | DB102.DBX6.6 |
| "Digital inputs".RD_PZD_DIDO                    | DB102.DBX4.0 |
| "Digital inputs".RetVal1                        | DB102.DBW8   |

### Entry ID: 36815243

| Symbol                                           | Address       |
|--------------------------------------------------|---------------|
| "Digital inputs".RetVal2                         | DB102.DBW10   |
|                                                  |               |
| "Drive1".WR_PZD_POSBETR                          | DB100.DBX0.0  |
| "Drive1".WR_PZD_POSBETR.STW1.Off1                | DB100.DBX1.0  |
| "Drive1".WR_PZD_POSBETR.STW1.reject_traversing   | DB100.DBX1.4  |
| "Drive1".WR_PZD_POSBETR.STW1.act_traversing      | DB100.DBX1.6  |
| "Drive1".WR_PZD_POSBETR.STW1.Ack_Fault           | DB100.DBX1.7  |
| "Drive1".WR_PZD_POSBETR.PosStw.setHomeposition   | DB100.DBX5.1  |
| "Drive1".WR_PZD_POSBETR.OVER                     | DB100.DBW8    |
| "Drive1".RD_PZD_POSBETR                          | DB100.DBX24.0 |
| "Drive1".RD_PZD_POSBETR.ZSW1.reference_point_set | DB100.DBX24.3 |
| "Drive1".RD_PZD_POSBETR.ZSW1.ready_to_power_up   | DB100.DBX25.0 |
| "Drive1".RetVal1                                 | DB100.DBW38   |
| "Drive1".RetVal2                                 | DB100.DBW40   |
|                                                  |               |
| "Drive2".WR_PZD_POSBETR                          | DB101.DBX0.0  |
| "Drive2".WR_PZD_POSBETR.STW1.Off1                | DB101.DBX1.0  |
| "Drive2".WR_PZD_POSBETR.STW1.reject_traversing   | DB101.DBX1.4  |
| "Drive2".WR_PZD_POSBETR.STW1.intermediate_stop   | DB101.DBX1.5  |
| "Drive2".WR_PZD_POSBETR.STW1.act_traversing      | DB101.DBX1.6  |
| "Drive2".WR_PZD_POSBETR.STW1.Ack_Fault           | DB101.DBX1.7  |
| "Drive2".WR_PZD_POSBETR.PosStw.setHomeposition   | DB101.DBX5.1  |
| "Drive1".RD_PZD_POSBETR                          | DB101.DBX24.0 |
| "Drive2".RD_PZD_POSBETR.ZSW1.reference_point_set | DB101.DBX24.3 |
| "Drive2".RD_PZD_POSBETR.ZSW1.ready_to_power_up   | DB101.DBX25.0 |
| "Drive2".RetVal1                                 | DB101.DBW38   |
| "Drive2".RetVal2                                 | DB101.DBW40   |

## 6.5 **Programming the fail-safe controller**

In this example, the safety program in the F-CPU is processed in fail-safe function block FB1. A simplified program sequence has been selected to illustrate how the functions work. Complex safety logic and boundary conditions for creating the safety program are covered in the relevant function examples and in the Distributed Safety manuals.

# Caution:

In this form, it is not permissible that the program is used for a real application.

You start with the F-Call block. This is required to call the safety program. To do this, a function (in this case, FC1) must be inserted into the block folder using the the F-Call programming language. Cyclic interrupt OB35 is required to cyclically call the safety program.

In this example, the actual safety program is executed in a function block (here, FB1), this means that FB 1 must now be inserted using the F-LAD or F-FBD programming language.

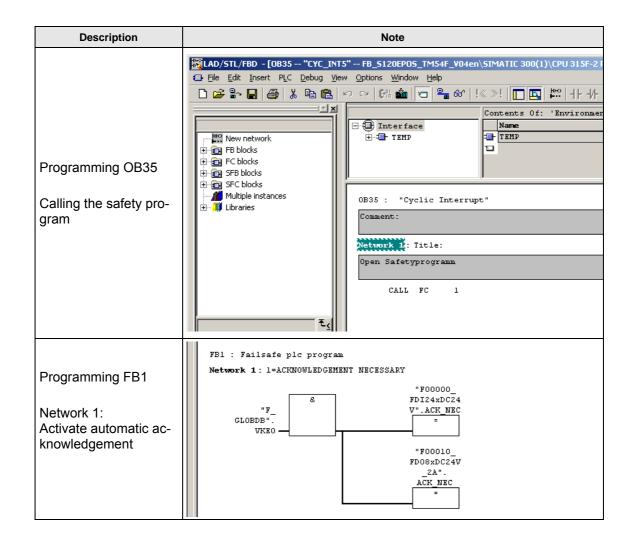

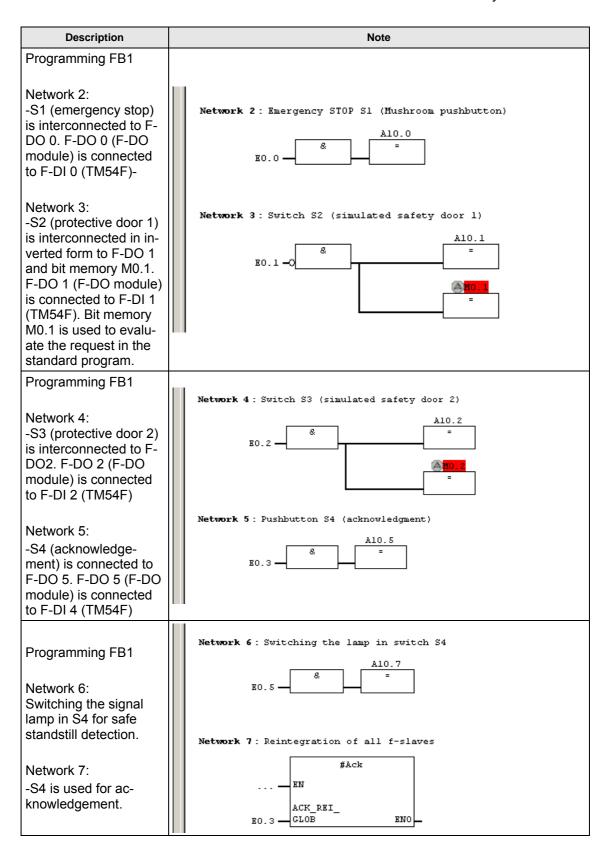

# Entry ID: 36815243

| Description                                                                                        | Note                                                                                                    |
|----------------------------------------------------------------------------------------------------|----------------------------------------------------------------------------------------------------|
| Creating a new F-<br>runtime group                                                                 | Define New F-Runtime Group       F-CALL block:       F-program block:         FB1                                                                                                    |
| Here, the safety pro-<br>gram (FB1) is assigned<br>to FC1 and the associ-<br>ated I-DB is defined. | I-DB for F-program block: DB1<br>Max. cycle time of the F-runtime in ms: 200<br>DB for F-runtime group communication:                                                                                                    |
|                                                                                                    | OK Cancel Help                                                                                                    |
| Then, generate the                                                                                 | Safety Program - FB_S120EP0S_TMS4F_V04en\SIMATIC 300(1)\CPU 31SF-2 PN/DP\S7-Programm(2)       X         Offline       Online         Rack:       0       Slot: 2         Collective signature of all F-blocks with F-attributes for the block container:       751EB610         Collective signature of the safety program:       751EB610         Current compilation:       06/09/2009 01:37:29 PM         The safety program is consistent.       Sefety mode                                                                                                    |
| safety program and download to the CPU.                                                            | F-runtime/F-block       Symb. name       Function in safety program       Signature       Know-how p       Compare         Image: Safety program       Image: Safety program       Image |
| In addition, download<br>the standard blocks to<br>the F-CPU.                                      | FB1         F-program block         1081           FB1         F-program block         1081         Comple           FB1638         F_IO_CGP         F-system block         8812         Comple           FB1639         F_CTRL1         F-system block         504C         Comple           FB1640         F_CTRL2         F-system block         408A         Comple           FB1641         FIACK_GL         F-system block         9F84         Comple                                                                                                    |
|                                                                                                    | FB1642       F_DIAG_N       F-system block       99CA       IV         FB1643       Automatically generated       7984       IV         DB1       I-DB for F-program block       F2DE       IV       Print         Close       Help                                                                                                    |

# 6.5.1 Configuring the fail-safe TM54F terminal module

# <u>Note:</u> The fail-safe terminal module must be configured online.

| Description           | Note     |
|-----------------------|----------|
| Go online in STARTER. | <b>9</b> |

| Description                                                                                                    | Note                                                                                                    |
|----------------------------------------------------------------------------------------------------|----------------------------------------------------------------------------------------------------|
| Open the "Safety Inte-<br>grated" window of the<br>TM54F and activate<br>the commissioning<br>mode with "Change<br>settings".<br>The password for the<br>first commissioning is<br>"0". | Configuration<br>Configuration<br>Config |
| "Configuration" window                                                                                                    | Configuration ?X                                                                                                    |
| The following have to be configured in the example:                                                                                                    | SERV0_02(2)         •         Drive group 1         •         12.00         ms         12.00         ms           SERV0_03(3)         •         Drive group 2         •         12.00         ms         12.00         ms           None         •         Drive group 1         •         F-DI selection         •         •                                                                                                    |
| Assignment, drives /<br>drive groups<br>F-DI discrepancy time<br>F-DI for fail-safe<br>acknowledgement<br>Signal source for<br>forced dormant error                                     | None       Drive group 1       F-D1 4 (x522.5/6/9) (5)       Internal_Event_Acknowledge         None       Drive group 1       Forced dorm. error detection signal source       F-D0 dynamization test cycle         Function mode selection       Control interface (1)       CU_S_005, r722: Bit 7, Cl       Image: CU_S_005 r722: Bit 7, Cl         8.00       h                                                                                                    |
| detection                                                                                                    | CloseHelp                                                                                                    |

Entry ID: 36815243

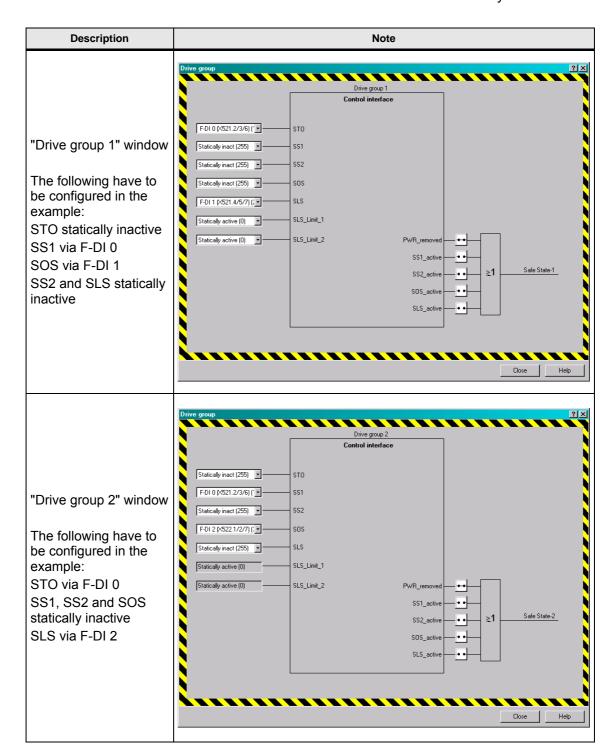

# Entry ID: 36815243

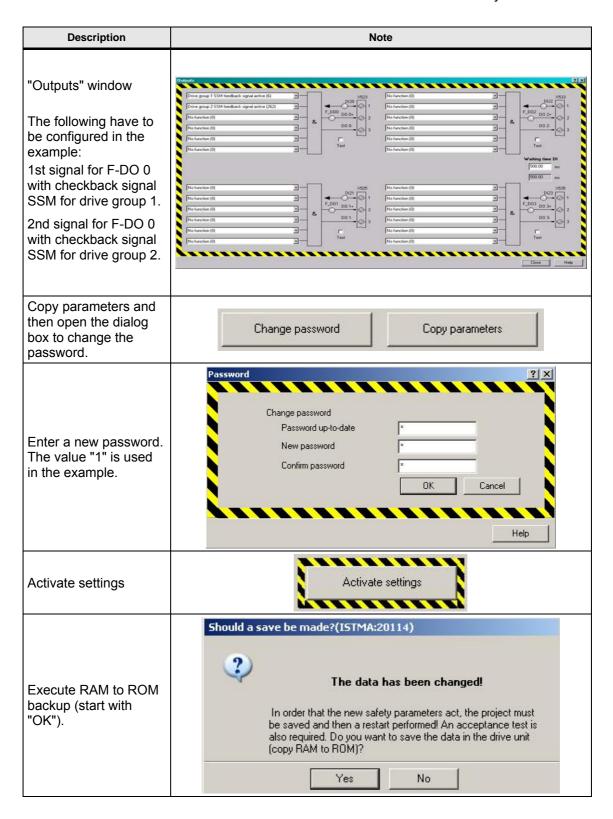

## Note:

The system can be immediately restarted. However, it is recommended to configure the safety functions of the axes beforehand.

# 6.6 SINAMICS - Parameterizing the safety functions integrated in the drive

| Description                                                                                                    | Note                                                                                                    |
|----------------------------------------------------------------------------------------------------|----------------------------------------------------------------------------------------------------|
| Go online in STARTER.                                                                                                    | 2 <u>m</u>                                                                                                    |
| Open the "Safety Integrated" win-<br>dow of drive 1/2 (SERVO_02 /<br>SERVO_03) and activate the<br>commissioning mode using<br>"Change settings".<br>The password for the first commis-<br>sioning is "0". | Subjection     Subjection     S |
| Change control selection to "Mo-<br>tion Monitoring via TM54F".                                                                                                    | Safety Integrated<br>Control selection<br>Motion monitoring via TM54F<br>Configuration<br>Safe torque off<br>Safe torque off<br>Safe torque off<br>Safe torque off                                                                                                    |
| Confirm message with "OK".                                                                                                    | Safety: Consistency (ISDRA: 20625)  Input Make sure that the drive is entered in an axis group of the TM54F  OK                                                                                                    |

| Description                                                                                                    | Note                                                                                                    |
|----------------------------------------------------------------------------------------------------|----------------------------------------------------------------------------------------------------|
| Click on "Configuration".                                                                                                    | Safety Integrated       Control selection         Motion monitoring via TMSAF       Image: Control selection         Safety functions       Safe torque off         Safety functions       Safe torque off (SIG) active         Safety functions       Safe torque off (SIG) active         Safety functions       Safe torque off (SIG) active         Safety functions       Safe torque off (SIG) active         Safety functions       Safe torque off (SIG) active         Safety functions       Safe torque off (SIG) active         Safety functions       Safe torque off (SIG) active         Safety function                                              |
| The following have to be config-<br>ured in the example:<br>Velocity limit (SSM) with 20<br>mm/min<br>Signal source, test stop with DI7 of<br>SINAMICS. | Configuration       Image: Configuration         PROFisale address       Monitoring cycle clock       Delay time for bus fault         0000       ms       0.00       ms         0000H       12000.00       µs       0.00       µs         Safe Speed Monitor (SSM)       Velocity limit       0.00       ms         20.00       mm/min       20.00       mm/min         20.00       mm/min       Drive type       Linear axis (0)         Image: Signal source for test stop sel.       Test stop test duration       Signal Studiow paths require testing       Encoder parameterization         Signal source for test stop sel.       Test stop test duration       Signal       Encoder parameterization         Close       Help                                                                                                    |
| In the "Encoder parameterization"<br>window, the encoder data of the<br>drive are entered.                                                              | Ist encoder         Ist encoder         Sign change       Sign change       Sign change       Sign change       Sign change       No       Encoder Upe       Sign change       No       Encoder Upe       Sign change       No       Encoder Upe       Sign change       No       Encoder Upe       Sign change       No       Encoder Upe       Sign change       No       Encoder Upe       Sign change       No       Encoder Upe       Sign change       No       Encoder Upe       Sign change       No       Encoder Upe       Sign change       No       Encoder Upe       Sign change       No       Encoder Une       No       Encoder Une       No       Encoder Une       No       Encoder Une       No       Encoder Une       No       Encoder Une       No       Encoder Une       No       Encoder Une       Encoder Une       Encoder U |

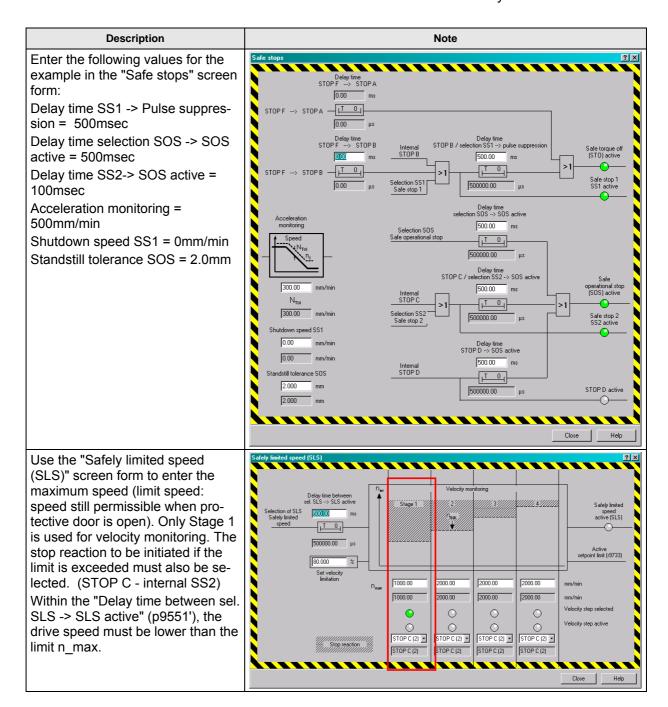

| Description                                                                                                    | Note                                                                                                    |
|----------------------------------------------------------------------------------------------------|----------------------------------------------------------------------------------------------------|
| Enable safety functions.                                                                                                    | Salety Integrated       Control relation         Motion monitoring via TMGF       Image: Configuration         Salety Integrate       Safe torque off         Safe torque off       Safe torque off         Safe torque off       Safe torque off         Safe torge off torque off       Safe torqu                                        |
| In order to accept the settings<br>made, click on "Copy parameters".                                                                                                    | Safety lengated       Control selection         Motion monitoring visit 1M-SF       Disposition of the safety functione         Safety functions       Safe states control         Safety functions       Safe states control         Safety functions       Safety functions         Safety functions       Safety functions         Safety functions       Safety functions         Safety functions       Safety functions         Safety functions       Safety functions         Safety functions       Safety functions         Safety functions       < |
| Click on "Activate settings".                                                                                                    | Activate settings                                                                                                    |
| When the machine is commis-<br>sioned for the first time, you are<br>prompted to enter the safety pass-<br>word. In the example, the default<br>password during first commission-<br>ing is "0"; the new password is "1". | Password Change password Password Password Password Confirm password Confirm password UK Cancel Help                                                                                                    |
| Click on "Axis parameters" to save<br>the changes in the drive.                                                                                                    | Do you want to save?         Image: A start performed for the new safety parameters to take effect! An acceptance test is also required.         Entire project       Axis parameters                                                                                                    |

#### Entry ID: 36815243

| Description                                                                                                    | Note                                                                                                    |
|----------------------------------------------------------------------------------------------------|----------------------------------------------------------------------------------------------------|
| Confirm message that appears<br>with "Yes".<br>The data is copied from the RAM<br>to the ROM.                                                                                          | Copy RAM to ROM (ISDRA:20593)  The data have been changed!  Do you want to save the data in the drive unit (copy RAM to RDM)?  Yes No                                                                                                    |
| Repeat this procedure for the sec-<br>ond drive!                                                                                                    |                                                                                                    |
| Acknowledge the messages for<br>acceptance test;<br>Notice: With a real machine, it is<br>necessary to perform acceptance<br>testing (see section 6.9<br>Acceptance test for details). | Image: Symbol browser         Emor in configuration data         Target system output         Image: Symbol browser         Emor in configuration data         Target system output         Image: Symbol browser         Emor in configuration data         Target system output         Image: Symbol browser         Emor in configuration data         Target system output         Image: Symbol browser         Image: Symbol browser         Image: Symbol brow |
| Now, copy from RAM to ROM (on SINAMICS Integrated).                                                                                                    |                                                                                                    |
| Then perform a Power-On reset on the Control Unit.                                                                                                    | POWER ON                                                                                                    |
| Go online, download the configura-<br>tion to the PG and save.                                                                                                    |                                                                                                    |

If you have carried out the Safety commissioning for all drives, you can operate the drives with emergency stop deselected.

The use of the safety functions integrated in the drive is selected and these can be activated or deactivated using the operator control elements at the F-CPU.

Only the following messages should be visible.

|                 |                                |                                             | Display information                          | Acknowledge all   |
|-----------------|--------------------------------|---------------------------------------------|----------------------------------------------|-------------------|
| Level           | Time                           | Source                                      | Message                                      |                   |
| 🕕 Warning       | 22.03.70 15:28:15:193          | SINAMICS_S120_CU320 : SERVO_03              | 1697 : SI Motion: Motion monitoring functior | ns must be tested |
| 🕕 Warning       | 22.03.70 15:28:15:177          | SINAMICS_S120_CU320 : SERVO_02              | 1697 : SI Motion: Motion monitoring function | ns must be tested |
|                 |                                |                                             |                                              |                   |
|                 |                                |                                             |                                              |                   |
|                 |                                |                                             |                                              |                   |
|                 |                                |                                             |                                              |                   |
| Alarms 🔛 Symbol | browser Error in configuration | i data 🔄 🛄 Target system output 🛛 🧮 BICOSer | ver 🚰 Diagnostics overview                   |                   |

However, these messages do not influence the functionality described above. They only state that a test stop must be performed for the safety functions in the drives (A1697). These messages are warnings, which means that the drives may be energized and put into motion as soon as configuration of the SIMATIC S7 has been completed.

In this example, S10 (DI7) can be used to execute the test stop.

# 6.7 EPOS reactions

The EPOS reactions on selection of the safety functions are described here.

| Description                                                                                                    | Note                                                                                                    |
|----------------------------------------------------------------------------------------------------|----------------------------------------------------------------------------------------------------|
| <b>STO</b><br>If STO is selected at drive<br>1, the drive is immediately<br>switched to zero torque.<br>EPOS control over the<br>drive is withdrawn, which<br>produces the error mes-<br>sage "7490 EPOS: Enable<br>signal withdrawn while<br>traversing" This error must<br>be acknowledge by the<br>user, via switch S9 in the<br>example. | Image: Product Science     Message       Find:     Source     Message       Find:     Source     Message       Varing     2200.170 15 19 20 800.3     SIMMATCS, 5120, CU320. SERVO, 02       Similar Science     Similar Science     Message       Varing     2200.170 15 20 51517     SIMMATCS, 5120, CU320. SERVO, 02     1897. SIMAkon the Non-inducing Aurolice must be traded       Varing     2200.170 15 20 5117     SIMMATCS, 5120, CU320. SERVO, 02     1897. SIMAkon the Non-inducing Aurolice must be traded       Varing     2200.170 15 20 1517     SIMMATCS, 5120, CU320. SERVO, 02     1897. SIMAkon the Non-inducing Aurolice must be traded       Marking     Simbol bornier     Exist on in configuration data     Target system output                                                                                                    |
| SS1<br>If SS1 is selected at drive<br>2, the drive immediately<br>brakes along the OFF3<br>ramp and is then switched<br>to zero torque. EPOS con-<br>trol over the drive is with-<br>drawn, which produces the<br>error message "7490<br>EPOS: Enable signal with-<br>drawn while traversing"                                                | Acknowledge al Acknowledge     Acknowledge al Acknowledge     Acknowledge al Acknowledge     Acknowledge     Acknowledge |

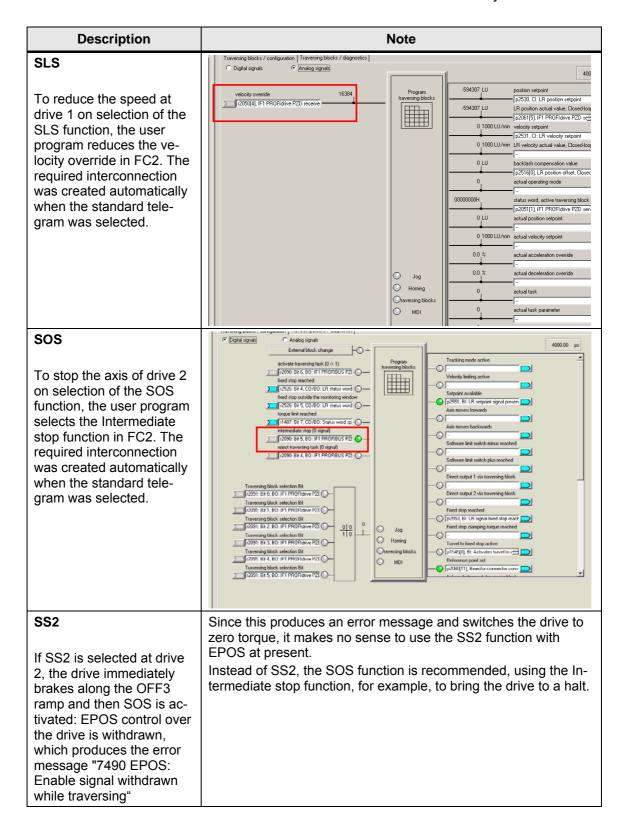

# 6.8 Downloading the sample project

Up until now, the configuration of the function example was described stepby-step. The following steps should now be followed if the sample project is to be directly downloaded to the hardware.

First, all components (S7-F-CPU and SINAMICS S120) should be generally reset or reset to factory settings.

## 6.8.1 Downloading the S7-F-CPU configuration

First, the HW configuration of the S7-F-CPU must be downloaded. The HW configuration is opened by double-clicking on "Hardware".

| By Eile Edit Insert PLC View Options Window Help                                                    |                  |               |                       |             |                        |         |
|----------------------------------------------------------------------------------------------------|------------------|---------------|-----------------------|-------------|------------------------|---------|
| 🗅 😂   🔐 🛲   X 📭 🛍   💷 🏪                                                                             | ≞                | < No Filter > | 💽 🎾   器 🎟 📆   ۹       | a 🗆 🔟 😽 👘   |                        |         |
| E-B FB_S120EPOS_TM54F_V04en                                                                         | Object name      | Symbolic name | Туре                  | Size Author | Last modified          | Comment |
| E-I SIMATIC 300(1)                                                                                  | 🛄 Hardware       |               | Station configuration |             | 05/28/2009 03:44:34 PM |         |
| E- 🚺 CPU 315F-2 PN/DP                                                                               | CPU 315F-2 PN/DP |               | CPU                   |             | 12/02/2008 04:54:44 PM |         |
| E G 57-Programm(2)<br>G Quelen<br>B Bausteine<br>E G SINAMICS_5120_CU320<br>B Ø SINAMICS_5120_CU320 | SINAMICS_S120    |               | SINAMICS              |             | 05/05/2009 02:31:27 PM |         |

Depending on the default values and the previous configuration on the F-CPU side, if required, the baud rate of the PC/PG interface must be adapted to download the hardware configuration of the F-CPU. <u>Note:</u> If a Safety program existed on the CPU beforehand, then this is passwordprotected. This must be known for the download. If it is not known, then the memory card must be deleted using a suitable device (e.g. SIEMENS PG). If the card is deleted or formatted using a card reader, the card will be destroyed.

After the HW configuration has been downloaded, the program blocks must be downloaded to the F-CPU.

# Entry ID: 36815243

#### SINAMICS S120 Fail-Safe Drives

| FB_S120EPOS_TM54F_V04en | Dbject nam | e Su           | mbolic name                 | Created in la | 89 🔠 19 1                  |         | Туре               | V     | ersion (Header) | Name (Hea               |
|-------------------------|------------|----------------|-----------------------------|---------------|----------------------------|---------|--------------------|-------|-----------------|-------------------------|
| SIMATIC 300(1)          | Systeme    |                |                             |               |                            |         | SDB                |       | · /             |                         |
| 😑 - 🛐 CPU 315F-2 PN/DP  | G 081      |                |                             | STL           |                            |         | Organization Block | 0.    | .1              |                         |
| 🗄 🛐 S7-Programm(2)      | OB35       | 0              | C_INT5                      | STL           |                            |         | Organization Block | 0     | .1              |                         |
| - 🛅 Quellen             | OB82       |                | D_FLT1                      | STL           |                            |         | Organization Block | 0.    | .1              |                         |
| Bausteine               | 🕞 0886     | B/             | ACK_FLT                     | STL           |                            | 38      | Organization Block | 0.    | .1              |                         |
| SINAMICS_S120_CU320     | G FB1      |                |                             | F-FBD         |                            | 140     | Function Block     | 0.    | .1              |                         |
| B-W SINAMICS_3120_00320 | 🚰 FB219    | F_             | ACK_GL                      | F-STL         |                            | 38      | Function Block     | 1.    | .0              | F_ACK_GL                |
|                         | 🕞 🚰 FB1638 | F_             | IO_CGP                      | F-STL         |                            | 15744   | Function Block     | 1.    | .2              | F_IO_CGF                |
|                         | 🕞 🚰 FB1639 |                | CTRL_1                      | F-STL         |                            | 7978    | Function Block     | 1.    |                 | F_CTRL_                 |
|                         | 🕞 FB1640   |                | CTRL_2                      | F·STL         |                            |         | Function Block     | 1.    |                 | F_CTRL_2                |
|                         | 581641     | CI.            | ACK DI                      | ECTI          |                            | 110     | Eurotian Black     | 1     | n               | EIACK_GL                |
|                         |            | Safety Prog    | ram - FB_S120EPUS           | _1M54F_V04en\ | SIMATIC 300(1)\CPU 31      | 5F-2 PN | V/DP\57-Program    | im(2) |                 | ≚ 4 <u>6_</u> 1         |
|                         | 🚰 FB164:   | Offline On     | line                        |               |                            |         |                    |       |                 | 5b                      |
|                         | 🚰 FC1      | Rack:          | 0 SI                        | ot: 2         |                            |         |                    |       | Current mode:   | p1                      |
|                         | G FC2      |                |                             |               |                            |         |                    |       | unknown         |                         |
|                         | 🚰 DB1      | -              | ture of all F-blocks with I |               |                            | 751EB61 |                    |       | GERTION         | <b>p</b> 1              |
|                         | DB100      | -              | ture of the safety progra   |               |                            | 751EB61 | 10                 |       |                 |                         |
|                         |            |                |                             |               |                            |         |                    |       |                 |                         |
|                         |            |                |                             |               |                            |         |                    |       |                 |                         |
|                         | DB818      | F-blocks:      |                             |               |                            |         |                    |       |                 | 33                      |
|                         | DB820      | F-runtime/F-bl | nek                         | Symb. name    | Function in safety program | Signat  | ure Know-how       |       | Compare         | 84                      |
|                         | DB821      | - C Safety     |                             | oymb. Hume    | r anotor in surchy program | Signa   | ac Rhow how j      | 4-1   |                 | - 5                     |
|                         | DB822      |                | runtime group FC1           |               |                            |         |                    |       | Permission      | 1 1 36                  |
|                         | DB823      |                |                             |               |                            |         |                    | - 11  | Permission      | <b>I B</b> <sub>7</sub> |
|                         | DB824      |                | FC1                         |               | F-CALL                     | B013    | <b>v</b>           | -     | [               | 1 28                    |
|                         | DB825      |                | FB1                         |               | F-program block            | 1081    | <b>■</b>           | -     | F-Runtime group | s 39                    |
|                         | ▲ DB826    |                | FB219                       | F ACK GL      | F application block        | 8B12    |                    |       |                 | Ba                      |
|                         | VAT_1      |                |                             | F_IO_CGP      | F-system block             | EDA2    | 2                  |       | Compile         |                         |
|                         | SFC14      |                | FB1639                      | F_CTRL_1      | F-system block             | 504C    |                    |       |                 | D_D/                    |
|                         | SFC15      |                | FB1640                      | F_CTRL_2      | F-system block             | 40BA    |                    | -121  | Download        | R_D                     |
|                         | SFC41      |                | FB1641                      | FIACK GL      | F-system block             | 9FB4    | <u> </u>           | - L   |                 | AIRT                    |
|                         | SFC42      |                | FB1642                      | F DIAG N      | F-system block             | 99CA    | <u> </u>           | _     | Logbook         | JBT                     |
|                         | SFC46      |                |                             | F_DIAU_N      | Automatically generated    | 7984    | <u> </u>           | _     |                 |                         |
|                         | SFC51      |                | DB1                         |               |                            | F2DE    | <u> </u>           |       |                 | /SS1                    |
|                         |            | 1 26           | DB1                         |               | I-DB for F-program block   | FZUE    | <b>N</b>           | -     | Print           |                         |

The window to download the safety functions is first opened using the "yellow" button in the function bar. The download is then initiated from this window using the "Download" button. The remaining (non-safety-related) blocks are then downloaded normally.

## 6.8.2 Downloading the SINAMICS S120 configuration

You can download the configuration directly to the SINAMICS S120. After the download, various safety faults are present as the serial numbers of the encoder modules, motor modules and the TM54F do not match those of the devices that were used to generate the sample project. Now, for each series commissioning, the new serial numbers must be transferred to the Safety configuration. This is done using "Confirm HW replacement" The simplest way is to open the Safety screen form on **both** drives and there to press the "Confirm HW replacement" button.

#### Entry ID: 36815243

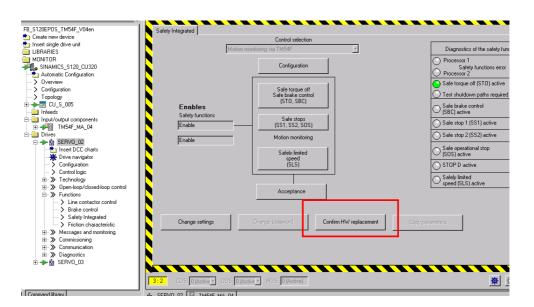

This function does not exist as a button for the TM54F. Here, the Safety screen should also be opened and the commissioning mode selected using the "Change settings" button and exited again using "Activate settings". To do this, the Safety password ("1") must be entered.

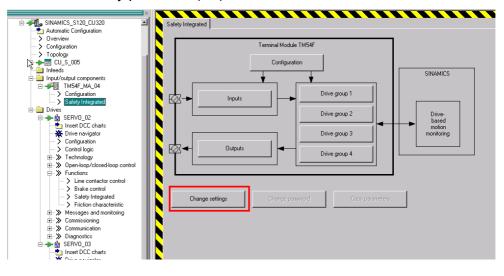

The backup procedure from RAM to ROM must then be initiated for SINAMICS and a restart carried out (Power On reset).

# 6.9 Acceptance test

To verify safety-oriented parameters, an acceptance test must be performed after the machine has been commissioned for the first time and also after changes are made to safety-related parameters. The acceptance test

must be appropriately documented. The acceptance reports must be adequately stored and archived.

The acceptance test must be carried out after parameterization has been completed and a Power On reset performed.

Information about the acceptance test, the acceptance report and an example of an appropriate acceptance report is provided in the "Function Manual SINAMICS S120 Safety Integrated" (FHS) in the Chapter "Acceptance test and acceptance report".

# 7 History

Table 7-1 History

| Version | Date       | Change        |
|---------|------------|---------------|
| V1.0    | 17.07.2009 | First edition |
|         |            |               |
|         |            |               |